## **ASROCK** Technical Reference - Q&A

1. P: Próbowałem użyć technologii firmy Orbweb "Wake On Internet" na płycie H87 Killer, ale nie mogę wznowić działania swojego komputera po tym, jak zdalnie wprowadzę go w stan uśpienia. Co powinienem zrobić?

O: Przed użyciem tej funkcji, zweryfikuj następujące punkty na komputerze będącym hostem:

Pobierz sterownik Atheros LAN driver ver:1.1.42.1291 stad:  $1<sub>1</sub>$ 

http://download.asrock.com/drivers/All/Lan/Atheros Lan(v1.1.42.1291).zip

2. Usuń stare sterowniki sieciowe, a następnie zainstaluj nowe.

3. Upewnij się, że w zakładce UEFI SETUP UTILITY > Advanced > ACPI Configuration opcja "PCI Devices Power On" jest ustawione jako Enabled.

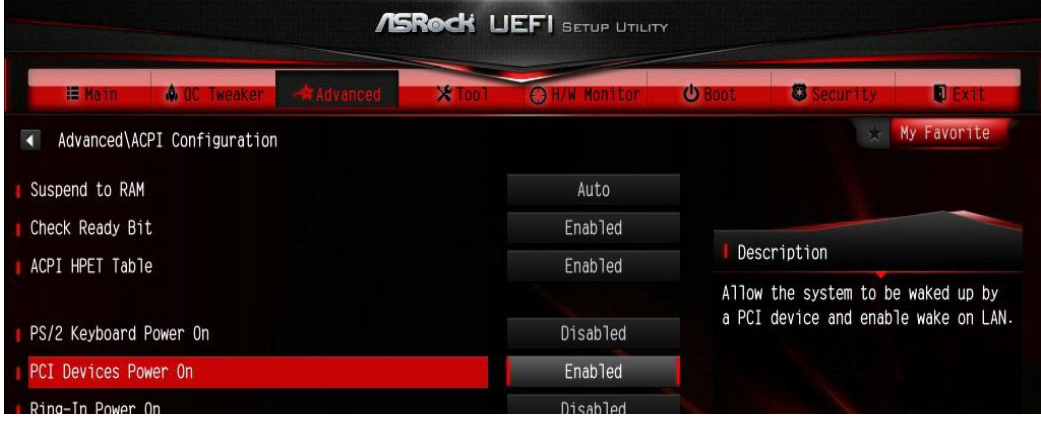

(\*Ekran UEFI pokazujemy tylko w celach poglądwych. Wygląd UEFI zależy od modelu płyty.)

4. Upewnij się, że opcje "Shutdown Wake Up" i "SWOI" są aktywne. Aby się do nich dostać, uruchom Menedżer Urządzeń > Karty sieciowe > Właściwości Killer e2200 Gigabit Ethernet Controller (NDIS 6.30) > Zaawansowane

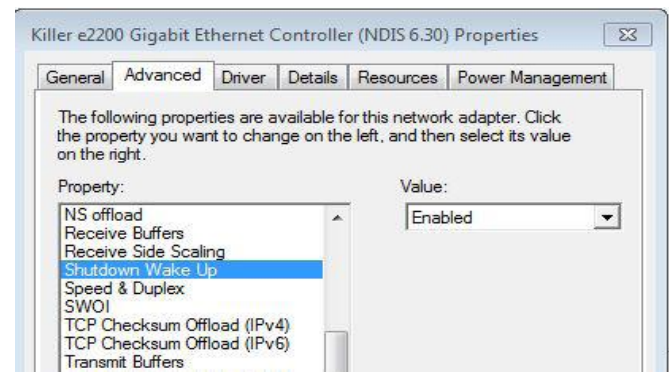

5. Użyj Orbweb do zdalnej kontroli nad systemem, zarówno do przechodzenia w stan uśpienia jak i wznawiania jego działania.

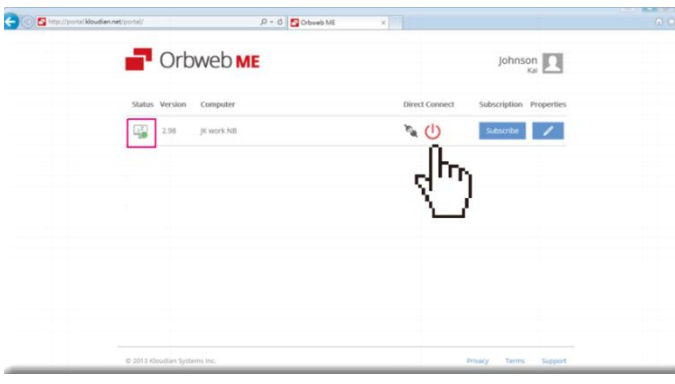

2. P: Nie mogę zainstalować technologii Rapid Storage na swojej płycie głównej z serii Intel 9. Pojawia się informacja "Ta aplikacja wymaga Microsoft .NET framework 4.5: Intel Rapid Storage". Jak zainstalować ten sterownik?

O: Technologia Rapid Storage w wersji 13.1.0.1058 do instalacji wymaga Microsoft .NET framework 4.5. Proszę

pobrać i zainstalować Microsoft .NET framework 4.5 przed zainstalowaniem technologii Rapid Storage.

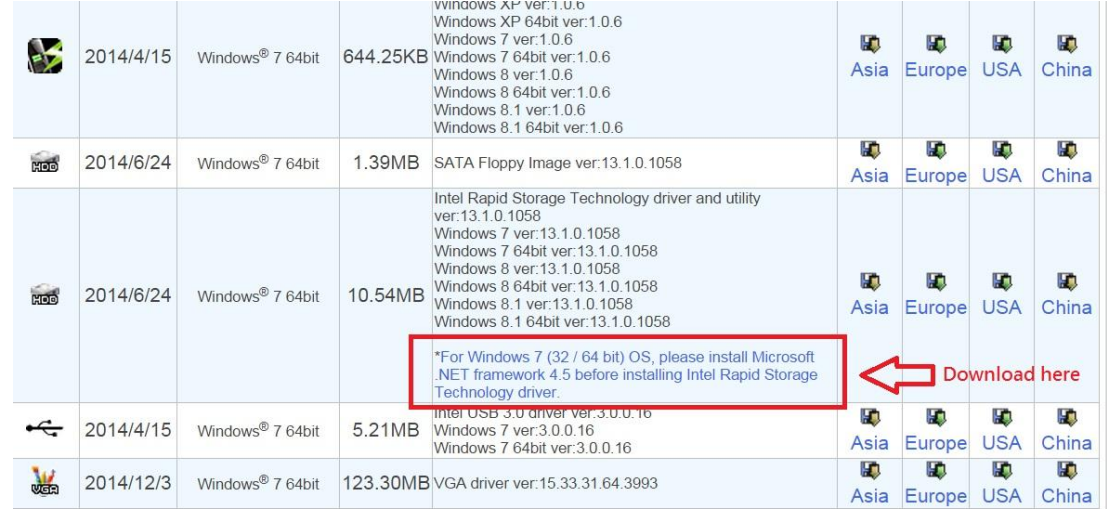

- 3. P: Podczas działania programu 3DMark, system zawiesza się podczas testów lub czasami pojawia się informacja o błędzie "Proces został nieoczekiwanie zakończony". Co powinienem zrobić?
	- O: Sprawdź, czy w BIOS-ie aktywna jest opcja "APCI HPET table", lub wyłącz opcję "Systeminfo Scan" w programie 3DMark.

Aby uzyskać więcej podpowiedzi dotyczących programu 3DMark, proszę udać się do odpowiedniego działu FAQ na stronie http://www.futuremark.com/support/3dmark